## *Beschreibung und Anleitung für:*

# *MCS\_Exp1*

### *Expander für das MCS-System*

*Leistungsmerkmale:*

- *Erweiterung des MCS-Controlles (z.B. PIC\_C1\_1)*
- *Europakarte mit Ausfräsung, passt hinter Anzeigeeinheit*
- *Variable Adresse für Expansionsport*

*STAND: 17.03.2001*

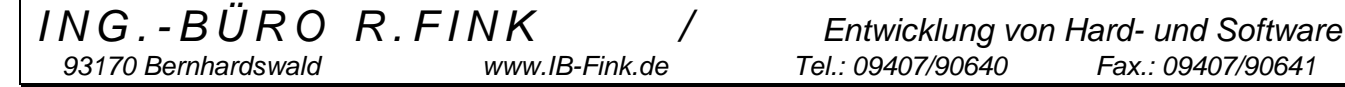

*93170 Bernhardswald www.IB-Fink.de Tel.: 09407/90640 Fax.: 09407/90641*

#### Funktion:

Die Platine "MCS\_Exp1" dient als Erweiterungskarte (=Expander) für Geräte des MCS-Systems. In einem Standard-System können (siehe MCS-Beschreibung) 15 Kartenadressen vergeben werden, so daß sich (ohne Controllererweiterungen) maximal 14 Karten adressieren lassen.

Falls an diesem Controller jetzt mehr als 14 Karten angekoppelt werden sollen, so wird der Controller (z.B. der Controller PIC\_C1\_1) mit dieser Expanderkarte versehen. Damit können jetzt weitere Geräteeinheit mit jeweils weiteren 14 Karten angekoppelt werden.

Die Expanderkarte hat die Größe von einer Europakarte, wobei an der Frontseite eine Ausfräsung von ca. 22mm vorhanden ist. Damit läßt sich diese Karte auch hinter einer Anzeigeeinheit "LED\_1\_3" montieren. Die MCS\_Exp1 besitzt ebenfalls eine 64polige gewinkelte Messerleiste, mit der dann die "vorselektierten" Daten auf die aktuelle Buslinie ausgegeben werden.

Die Expanderplatine wird durch drei Flachbandleitungen von der eigentlichen Controller-Platine des Systems (z.B. PIC\_C1\_1) angesteuert. Diese Steuersignale werden zunächst auf leistungsstärkere Pegel gebracht und stehen dann an den beiden 26poligen parallelgeschalteten Wannensteckern zur Verfügung. Diese Signale werden nun vom aktuellen MCS\_Exp1-Prozessor ständig überwacht und auf eventuelle Daten für die eigene Linie weiterverarbeitet.

Sind Daten für die eigene Linie vorhanden, so werden sie über entsprechende Treiber-Bausteine über die 64pol-Messerleiste auf die MCS-Buslinie, in der die MCS\_Exp1 steckt, ausgegeben.

Gleichzeitig können die Signale des Controllers, die an dem 26poligen Wannenstecker zur Verfügung stehen, über ein weiteres 26poliges Flachbandkabel im Gerät zu anderen Platinen MCS\_Exp1 geleitet werden.

Als Firmware wird ein PIC16C57 eingesetzt, der mit der Software PICDAT25 versehen sein muß.

#### Elektrische Funktionalität:

Normalerweise besitzt die Controllerkarte (z.B. PIC\_C1\_1) die vier Buszugriffe für Daten-Input (8Bit), Daten-Output (8Bit), Adressbus (4Bit) und Funktionsbus (4Bit). Diese Buszugriffe gelangen im üblichen Anwendungsfall über Bustreiber-Bausteine auf die 64polige Messerleiste des Controllers und von dort auf die linear durchverbundene MCS-Busverdrahtung des Gerätes.

Wenn der Controller (z.B. PIC C1-1) mit der Expanderplatine aufgerüstet wird, werden die drei Bustreiber-Bausteine des Controllers entfernt. Die Datenverbindung des Controllers zum MCS-Gerätebus ist damit unterbrochen. Stattdessen werden DIL-Stecker in die Bustreiber-Fassungen des Controllers gesteckt, die über drei Flachbandleitungen die Ansteuerung auf die Expander-Platine MCS\_Exp1 durchführen. Die ankommenden Bustreiber-Daten, die die Daten für alle Gerätelinien enthalten, werden jetzt auf alle vorhandene Platinen MCS\_Exp1 weitergeleitet. Die Aufsplittung, welche Daten für welche Linie zuständig ist, muß somit über die jeweils selektierte Expanderplatine erfolgen. Entweder gelanden sie im 'Normalmode' (es ist die Expanderplatine "0" selektiert, die sich direkt neben dem Controller befindet) wieder direkt über die 64polige gewinkelte Messerleiste auf den MCS-Bus, der eigentlich auch vom Controller (z.B. PIC\_C1\_1) erreicht hätte können, oder sie gelangen über andere MCS\_Exp1-Platinen auf die dortigen MCS\_Buslinien. Die Datensignale gelangen somit immer wieder auf den Gerätebus und sind dort von den Platinen (z.B. Relaisplatinen Relay3\_1) nicht von Original-Daten des Controllers zu unterscheiden.

#### Voreinstellung / Adressierung:

Jede MCS\_Exp1-Platine braucht somit die Information, für welche Linie sie zuständig ist. Dazu besitzt sie einen Hex-Drehschalter, mit dem eine Adresse zwischen 0 und 15 eingestellt werden kann. Die Adresse 0 ist eine Sondereinstellung und für die MCS\_Exp1-Platine reserviert, die sich direkt neben dem Controller befindet. Nach dem Einschalten der ganzen Gerätelinien geht die MCS\_Exp1-Platine automatisch auf "selektiert". Das heißt, daß eintreffende Schalttelegramme für Relaisplatinen sofort auf die Linie 0 weitergegeben werden.

Alle anderen MCS\_Exp1-Platinen müssen mit dem Hex-Drehschalter eine andere Adresse als 0 bekommen. In der Regel wird sich hier eine Adresse ab "1" in aufsteigender Reihenfolge bilden.

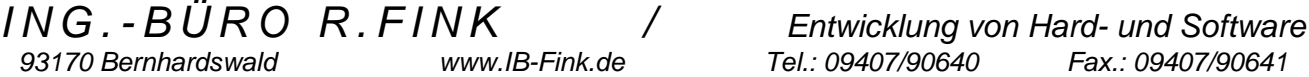

#### Ansteuerung des Expanders:

Jeder Expanderplatine muß mitgeteilt werden, ob sie sich als "selektiert" oder "passiv" betrachten soll. Dies erfolgt dadurch, daß alle Expanderplatinen praktisch ständig den Adress-, Funktions- und Datenbus vom Controller (z.B. PIC\_C1\_1) mithören. Abgegriffen werden die Daten an den 26pol. Wannensteckern.

Sobald vom Controller Daten mit der Kartenadresse "15" und mit dem Funktionscode "7" empfangen werden, heißt das, daß jetzt ein Wechsel der aktiven MCS-Linie durchgeführt wird. Das heißt, daß der Controller jetzt keine Daten zu einer Gerätekarte schickt, sondern die Expanderkarte anspricht. Die Expanderkarte liest das untere Nibbel des Output-Datenbus. Anhand diesem 4 Bit-Code wird mit der Einstellung des Hex-Drehschalters die Adresse verglichen und festgelegt, ob diese Expanderkarte überhaupt gemeint ist. Wenn ja (Daten des Output-Busses stimmen mit der eingestellten Adresse des Hex-Schalters zusammen), schaltet die MCS\_Exp1 auf "selektiert" um. Weitere Daten des Controllers werden somit auf das MCS-Bussystem übertragen.

Zur Controller über den selektierten Zustand leuchtet auf der Platine eine rote LED mit (für den Servicefall interessant).

Sollte eine MCS\_Exp1 die Kartenadresse "15" und den Funktionscode "7" empfangen und die Daten des Output-Busses entsprechen nicht der Einstellung des HEX-Drehschalters, so geht die Expanderplatine in den "passiven" Zustand. Das heißt, daß keine Daten des Controllers zum MCS-Bus der lokalen Linie übertragen werden. Die rote LED ist aus. Die Expanderplatine wartet auf neue Kommandos mit der Kartenadresse "15" und dem Funktionscode "7".

Mit diesem Datensystem können somit bis zu 16 Expanderplatinen adressiert und eingestellt werden, so daß im Maximalausbau bis zu 16 Expanderplatinen mit jeweils 14 Gerätekarten ansprechbar sein könnten.

#### Stromversorgung der angesteuerten Platinen:

Die Expanderplatine erhält ihren eigenen Strombedarf aus der 64poligen gewinkelten Messerleiste, die sie mit dem Bus der Gerätelinie verbindet. Die GND-Verbindung muß bei der Bus-Rückseitenverdrahtung unbedingt erfolgen (niederohmig). Gleichzeitig wird GND auch noch zwischen den 26poligen Wannensteckern durchverbunden, so daß jede Linie grundsätzlich das gleiche Massepotential hat. Somit existiert ein einheitliches Bezugspotential.

Nicht durchverbunden werden dagegen alle weiteren Spannungsversorgungspins. Jede Gerätelinie muß somit eine eigene Spannungsversorgung für alle benötigten Spannungen haben. Dazu gehört somit auch die 5V-Versorgung für die MCS\_Exp1 selbst.

#### Bestückungsvarianten der MCS\_Exp1:

Die Expanderplatine "0", die vom Controller (z.B. PIC\_C1\_1) angesteuert wird, hat eine Sonderfunktion und benötigt deshalb drei ICs mehr. Es sind die ICs 14, 15 und 16, die die Controllersignale durchverbinden.

Bei allen anderen Expanderplatinen sind diese drei ICs nicht vorhanden bzw. sind unbedingt zu entfernen!

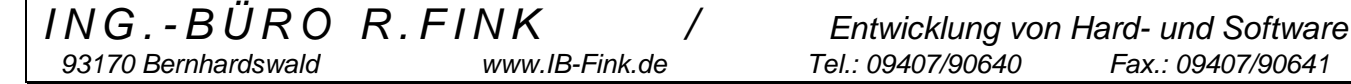

#### Vorteile dieser Einbindung der Expanderplatine und notwendige Erweiterungen der Controller-Firmware:

Die Umschaltung der Expanderplatine zwischen 'Normalmode' und 'Expandermode' erfolgt nach dem gleichen Schema, mit dem die restlichen Karten bisher angesprochen und angesteuert werden. Dieses System ist somit voll kompatibel zu bereits existierenden Firmwares der Controller.

Eine Ausnahme bildet dabei die externe Ansteuerung des Controllers (z.B. PIC\_C1\_1) über die frontseitige 8Bit-Schnittstelle ('Extern-Input'), die z.B. durch das MC300 genutzt wird. Leider ist in dem Ansteuersystem durch das MC300 nur die Möglichkeit gegeben, Daten mit 8 Bit und den Adressbus mit 4 Bit zu setzen. Der Funktionsbus kann nicht gesetzt werden. Somit wäre es nicht möglich, die Expanderplatine zu aktivieren. Die Controllersoftware mußte also entsprechend erweitert werden, um den Funktionscode automatisch zu generieren. Somit liefert eine Ansteuerung des Controllers durch das MC300 mit der Kartenadresse "15" grundsätzlich immer den Funktionscode "7" mit. Damit kann auch das MC300 durch das Selektieren der Kartenadresse 15 mit den beiden Datennibbles auf eine Expanderplatine umschalten.

#### Einstellungen auf Controller PIC\_C1\_1:

Damit die Expanderplatine einwandfrei arbeiten kann, muß die Controllerplatine PIC\_C1\_1 die Daten in einer etwas aufbereiteten Form zur Verfügung stellen. Zum Beispiel ist es nicht mehr notwendig, daß beim Gerätestart die Relais vom Controller ein- und ausgeschaltet werden. Das erledigt jede Expanderplatine selbst. Ebenso muß eine Ansteuerung des externen Eingangs der Controllerplatine mit der Geräteadresse "15" automatisch mit dem Funktionscode "7" versehen werden.

Damit der **Controller PIC\_C1\_1 erkennt**, daß er nicht mehr ein normales Bussystem, sondern eine Expanderplatine bedient, muß der **DIP-Schalter 6** der Controllerplatine auf **"ON"** gestellt werden.

#### Einstellungen auf MCS\_Exp1:

Neben dem HEX-Codierschalter befindet sich auch noch ein DIP-4-Schalter auf der Platine. Da auf der Platine ebenfalls noch die Ein- und Ausgabemöglichkeiten (12er-Tastatur und LED-Siebensegmentanzeige) vorhanden sind, kann hier eine zusätzliche Einstellung für diese beiden Einheiten vorgenommen werden.

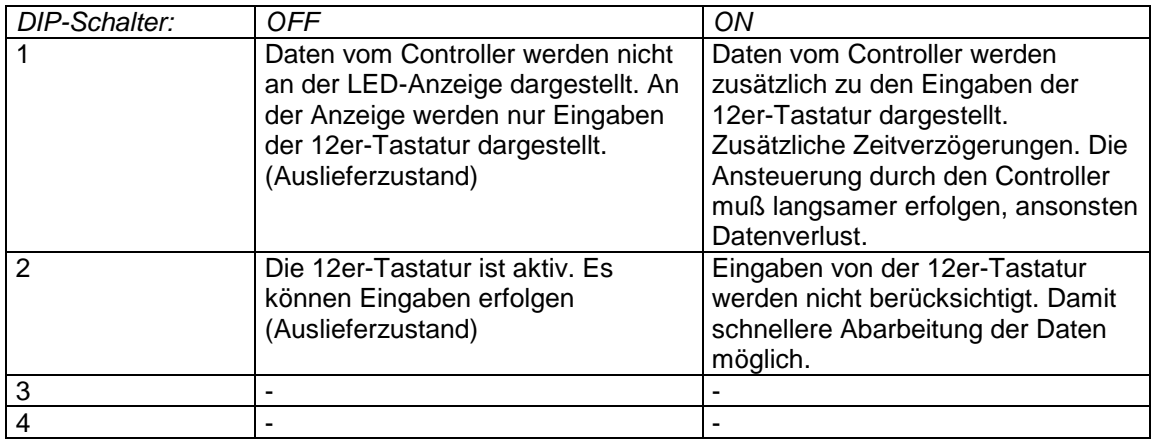

*ING.-BÜRO R.FINK / Entwicklung von Hard- und Software 93170 Bernhardswald www.IB-Fink.de Tel.: 09407/90640 Fax.: 09407/90641*

#### *17.03.01 MCS\_Exp1.DOC Seite 5*

#### Ansteuerung des Controllers durch MC300B über den 8Bit-Eingang des Controllers:

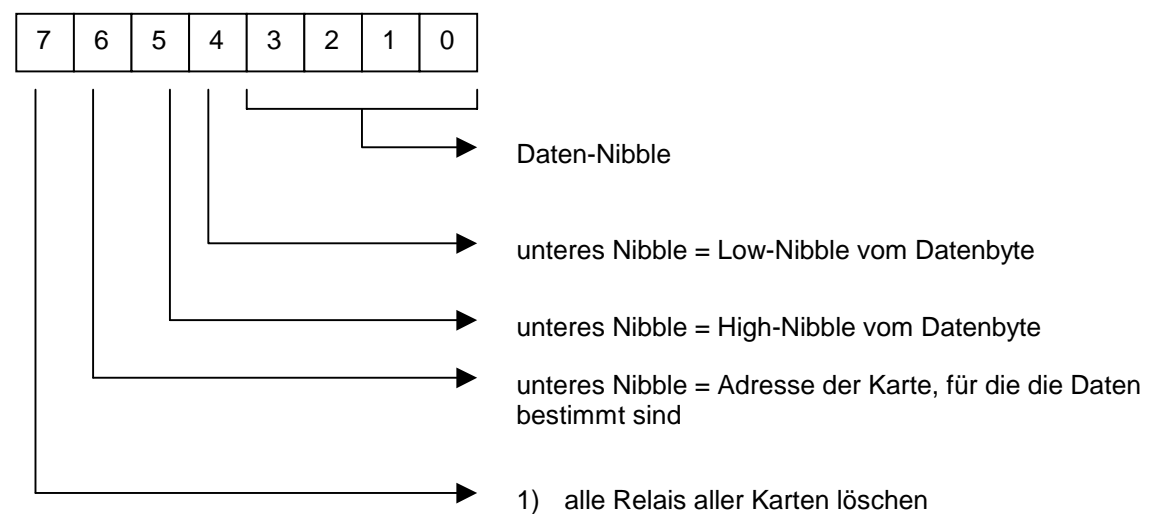

#### Beispiel für die Ansteuerung einer Karte.

Die Expanderplatine "0" befindet sich im aktiven Zustand (selektiert):

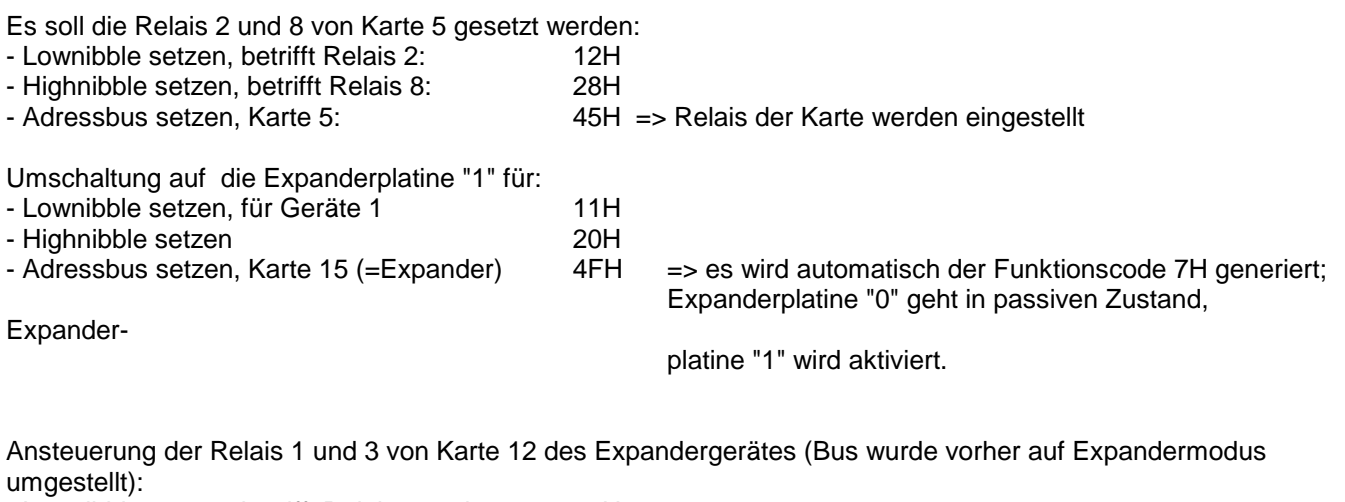

- Lownibble setzen, betrifft Relais 1 und 3: 15H
- Highnibble setzen, betrifft kein Relais: 20H<br>- Adressbus setzen, Karte 12: 4CH
- 4CH => Relais der Karte werden eingestellt

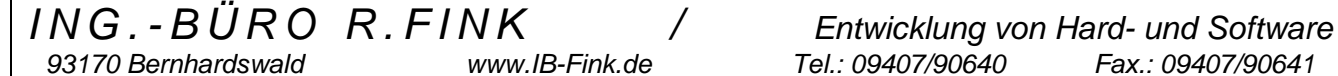

#### Ansteuerung des Expanders über RS232 des Controllers:

Die serielle Ansteuersequenz unterscheidet sich in der Weise von der normalen Relaisansteuerung, daß der Funktionscode gleichzeitig mit der Kartenadresse gesendet werden muß. Bei der normalen Ansteuerung der 8 Relais einer Karte ist kein Funktionscode notwendig.

Zur Erinnerung die Sequenz zur Ansteuerung des Relaisblocks einer Karte Zum **Setzen eines Relaisblocks** werden 5 Zeichen gesendet:

- STX
- $\bullet$  'B'
- <Relaisblock> => "0H" oder "01H"
- $\bullet$  <Karte>  $\bullet$  => ("7FH")
- **e** FTX

Zur Umschaltung der Expanderkarte wird sie mit ihrer Adresse (=15) und dem notwendigen Funktionscode (07H) adressiert. Der "Relaisblock" enthält die Dateninformation für die Expanderkarte, somit entweder "0" für die oberste Scannerlinie (=Default-Linie bei Start des Scanners) oder "1" bis "15" (= jeweilige Expander-Linie).

#### Ansteuerung des Expanders über Tastatur:

Mit einer Tastatur an der Controllerkarte (z.B. PIC\_C1\_1) können keine Expanderplaten selektiert werden. Somit ist der Betrieb einer Tastatur an einem Controller nicht mehr möglich. Die Tastatur des Controllers ist zu entfernen und der DIP-Schalter am Controller so einzustellen, daß keine Tastatur mehr in der Datenaufnahme berücksichtigt wird (DIP-Schalter 3 am Controller PIC\_C1\_1 auf OFF).

Jede Expanderplatine MCS\_Exp1 muß somit eine eigene 12er-Tastatur und eine Anzeige bekommen. Die Bedienung erfolgt dann für diese MCS-Buslinie wie gewohnt über die Eingabe der Kartenadresse und des Relais, das gesetzt bzw. gelöscht werden soll.

Zur Erinnerung hier die Vorgehensweise beim Setzen oder Löschen eines Relais:

- 1. Relaiskarte dezimal eintippen ( immer zweistellig)
- 2. Relais eintippen (einstellig, 1 bis 8)
- 3. Taste zum Setzen ("S", rechts unten) oder Löschen ("C", links unten) drücken.

Nach dem Setzen oder Löschen des Relais erfolgt eine Umschaltung der Anzeige in den Hex-Mode, damit der komplette Zustand aller Relais dieser Karte dargestellt werden können. Dabei geben die ersten Ziffern wieder die Relaiskarte und die beiden rechten Ziffern den hexadezimalen Set-Zustand der Relais an.

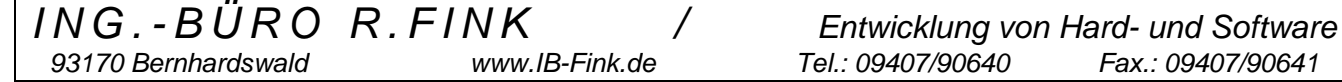

#### Montagehinweise:

- Bei der MCS\_Exp1, die direkt neben der Controllerplatine zum Liegen kommt (eingestellte Linie = 0) müssen die drei ICs 14, 15 und 16 eingesetzt werden.
- Bei dieser MCS\_Exp1 sind drei Flachbandleitungen zu je 20 Pole zu präparieren. Die Länge der Flachbandkabel beträgt jeweils 190mm. An den Enden sind jeweils 20 pol. DIP-Stecker stecker aufzucrimpen (Best.-Nr 56F6327 bei Fa. Bürklin).
- Am Controller (z.B. PIC\_C1\_1) sind die drei IC's, die die Verbindung zum Bus herstellen, herauszunehmen und dafür die drei Flachbandleitungen einzusetzen.
- Das andere Ende der drei Flachbandleitungen sind an den Ausfräsungen der MCS\_Exp1 hindurchzuführen und an den drei freien Steckplätzen (je 20polig) einzusetzen
- Um die Datensignale von einer MCS\_Exp1 zur nächsten weiterzuleiten, wird ein 26poliges Flachbandkabel mit zwei zugehörigen aufgecrimpten Wannenverbindern benötigt. Es hat eine Gesamtlänge von 310mm. Das Kabel ist zu einem "U" umzuknicken. Die Schenkellänge der Kabel soll ca. 80mm betragen, so daß sich in der Mitte ein Abstand von ca. 140mm zwischen den beiden Wannenverbindern ergibt.
- Der Auslieferzustand des HEX-Drehschalters ist "0". Alle DIP-Schalter sind auf "OFF".
- Als Firmware einen PIC16C57 einsetzen, der mit der Software PICDAT25 versehen sein muß.

#### Bestellhinweise:

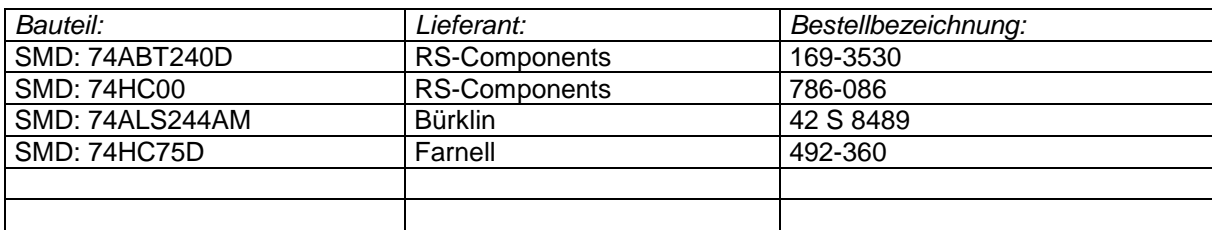

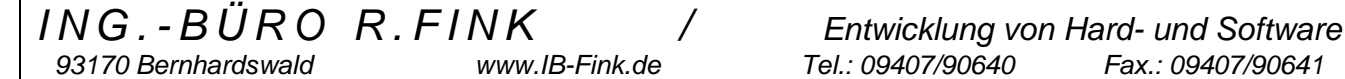

#### Hinweise für die Programmierung oder Entstörung der Karte:

Mit dem Port A des PIC16C57 wird der 4Bit-Adressdecoder 74HC154 angesteuert, um damit verschiedene Bussignale auf die eigentlichen Eingangs- und Ausgangsports des PICs zu selektieren. Das Selektierungssignal für die jeweiligen Bausteine ist immer LOW-Aktiv. Zum Entstören von bestimmten Funktionen kann somit der entsprechende Pin des 74HC154 einfach mit GND verbunden werden (IC entfernen, Drahtbrücke am Sockel einstecken).

Hier die Übersicht für die Ansteuerungswerte des PortA:

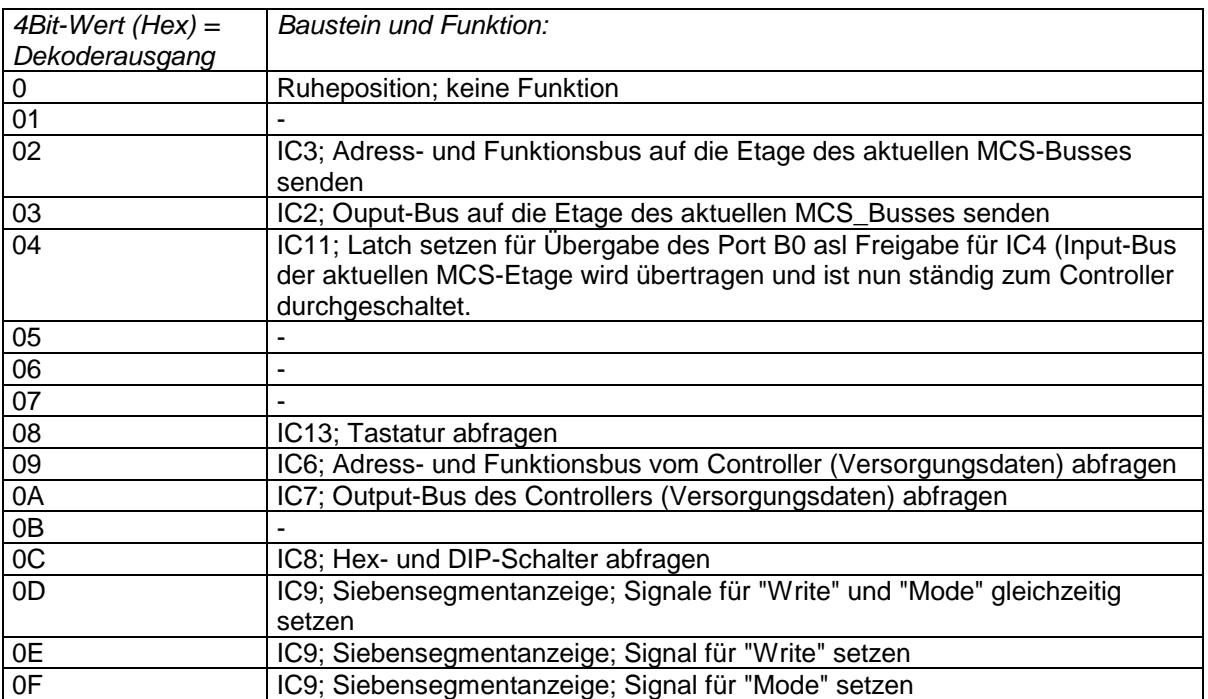

#### **Stückliste:**

EAGLE Version 3.55r3 Copyright (c) 1988-1999 CadSoft

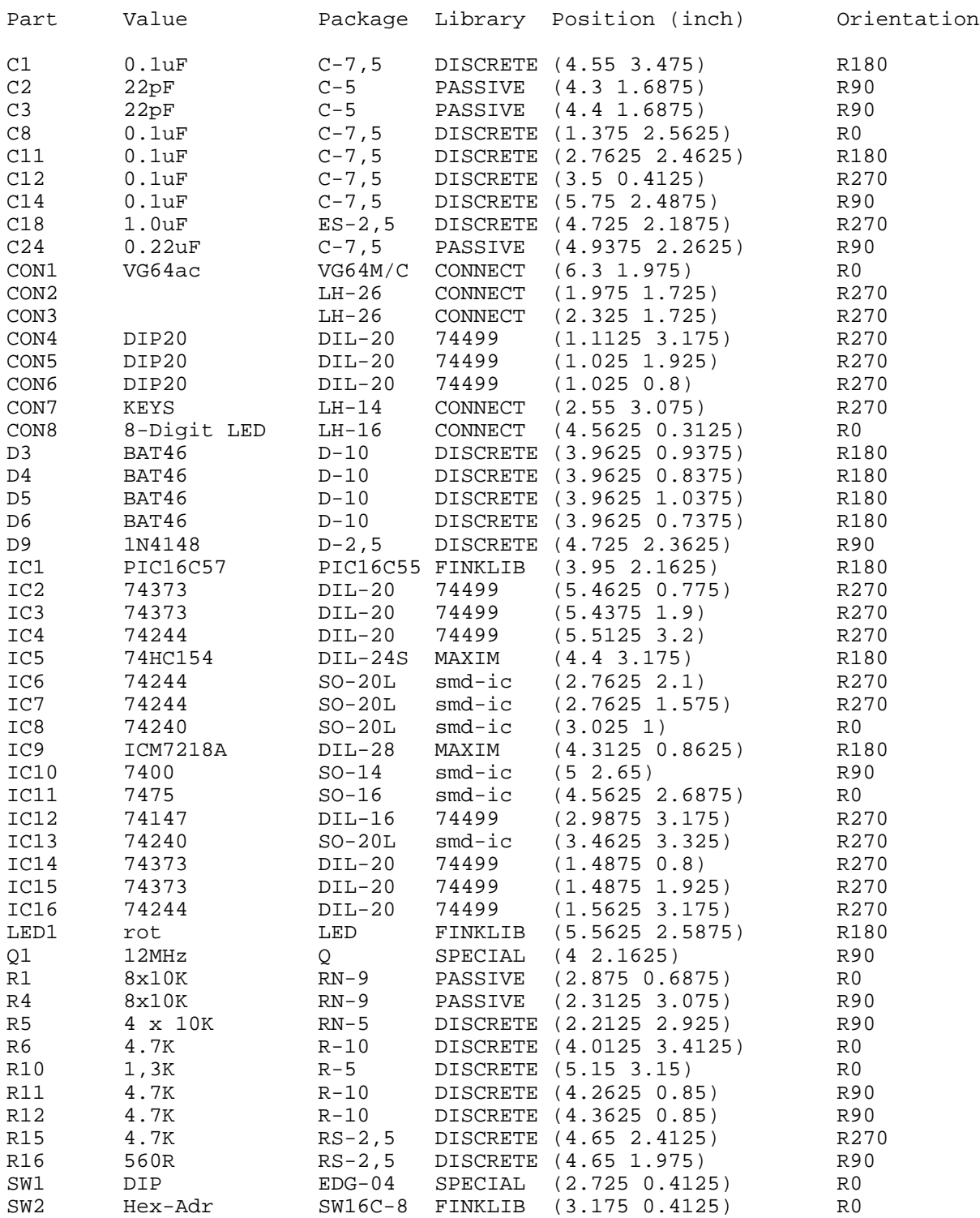

*93170 Bernhardswald www.IB-Fink.de Tel.: 09407/90640 Fax.: 09407/90641*

#### **Bestückungsplan:**

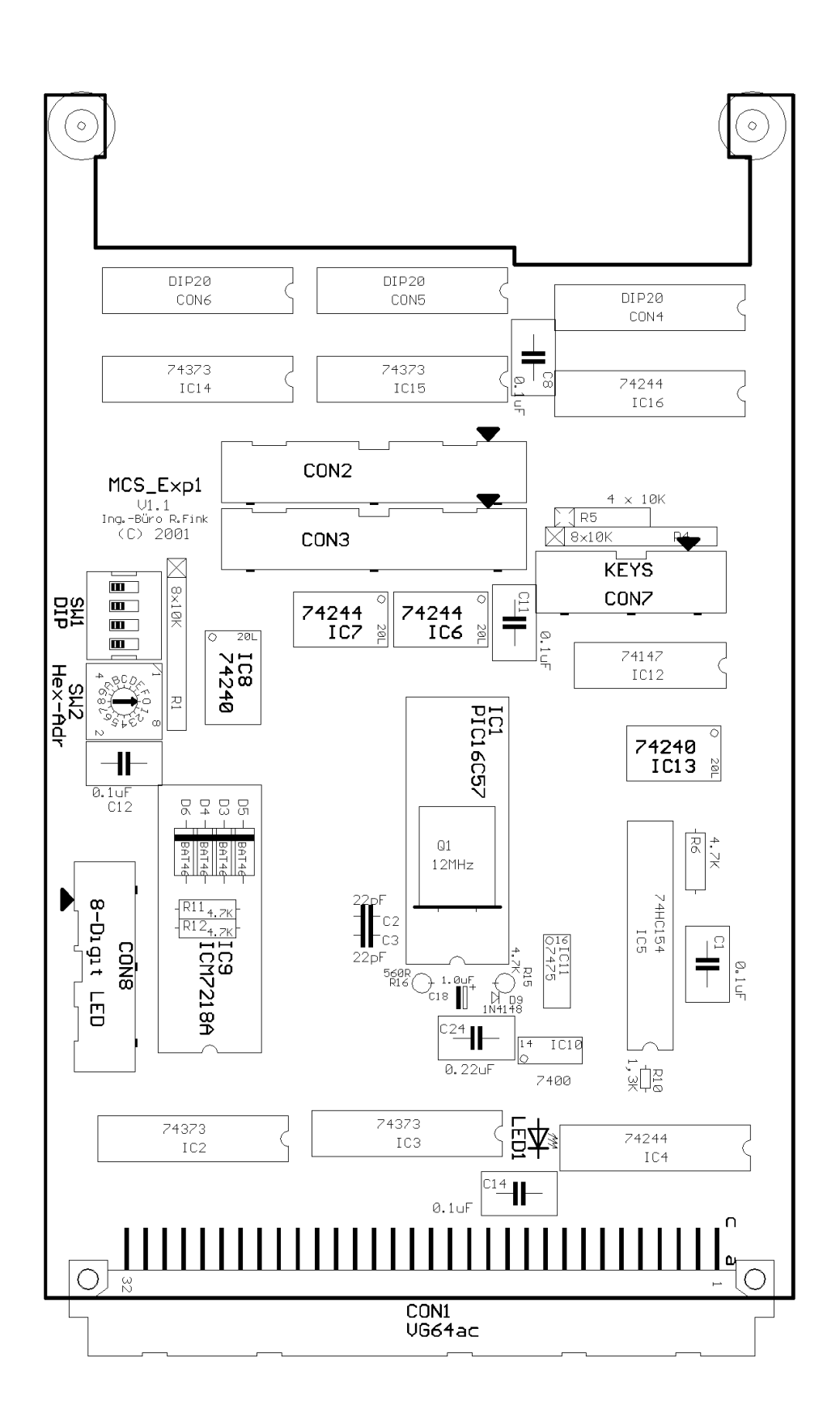

*ING.-BÜRO R.FINK / Entwicklung von Hard- und Software 93170 Bernhardswald www.IB-Fink.de Tel.: 09407/90640 Fax.: 09407/90641*